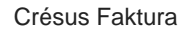

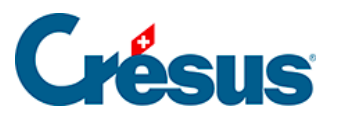

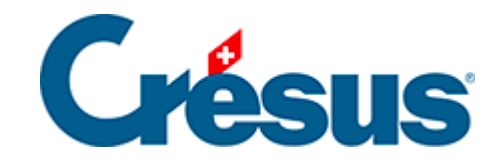

## **Crésus Faktura**

## [3.12 - Berichte \(oder Statistiken\)](#page-2-0)

[3.12.1 - Fortgeschrittene Einstellungen für Statistiken](#page-3-0)

<span id="page-2-0"></span>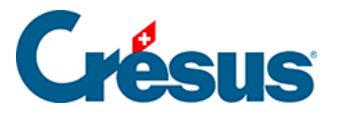

## **3.12 - Berichte (oder Statistiken)**

Die Statistiken können vom Startbildschirm aus oder aus irgendeinem Datensatz heraus aufgerufen werden. Sie ändern sich je nach aktueller Datenbank und werden nachstehend in Verbindung mit den einzelnen Datenbanken beschrieben.

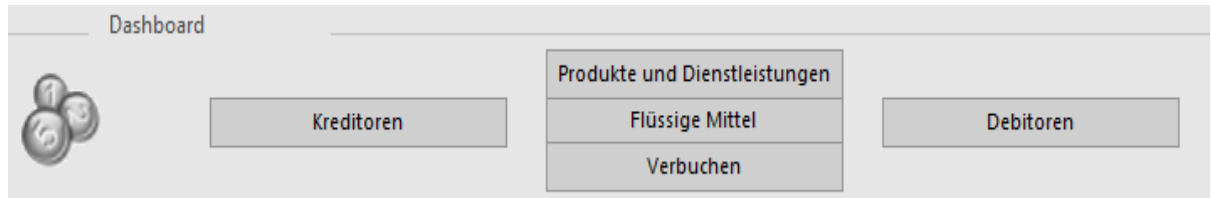

Auf dem Startbildschirm gelangt man zu den Statistiken in Verbindung mit den Debitoren und Kreditoren sowie zu den Statistiken über den Verkauf und Kauf von Produkten und Dienstleistungen.

Die Statistik der Flüssigen Mittel kann nur vom Startbildschirm aus aufgerufen werden. Sie enthält eine Tabelle mit den halbmonatlichen negativen und positiven Zahlungen.

In der Klappe jeder Datenbank gelangen Sie mit der Schaltfläche Berichte des Bereichs Datenbank zu Statistiken über alle Datensätze der Datenbank oder zu Einzelstatistiken in Verbindung mit dem ausgewählten Datensatz.

Lesen Sie dazu auch § 3.11.

<span id="page-3-0"></span>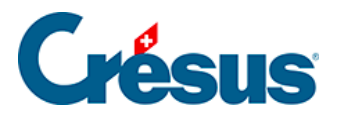

## **3.12.1 - Fortgeschrittene Einstellungen für Statistiken**

Im Modus Vorschau, Exportieren können die zu verarbeitenden Spalten ausgewählt werden. Aktivieren oder deaktivieren Sie einfach die betroffenen Spalten und klicken Sie auf Auffrischen. Die Statistik wird damit neu berechnet, um nur die aktiven Spalten zu berücksichtigen.

So ist beispielsweise vorzugehen, um die Bewegungen nach Ablauf der zu verarbeitenden Periode anzuzeigen.

Die Sortierung erfolgt immer nach den Elementen der 1. Spalte, dann nach denjenigen der 2. Spalte usw.

Steht die Überschrift einer Spalte in Klammern, wird diese Spalte nicht ausgedruckt. Sie wird dann nur für die Sortierung verwendet.Steht vor einer Überschrift einer Spalte ein Stern (\*), wird nach der Gruppierung in dieser Spalte ein Teiltotal berechnet.

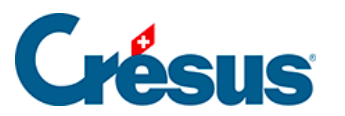

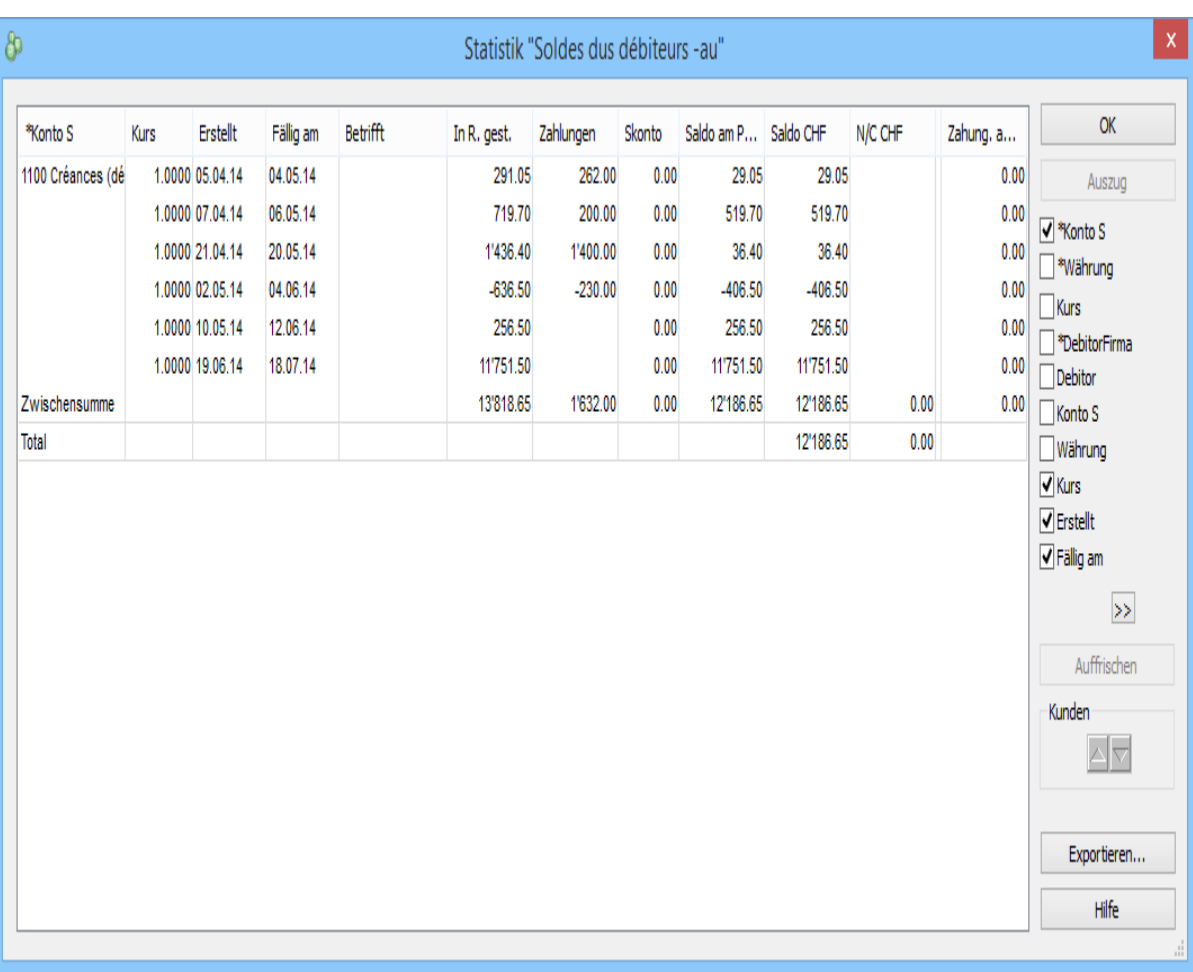

In diesem Modus können Sie das Ergebnis der Statistik in eine Textdatei mit Tabulatoren exportieren, die mit einem Tabellenkalkulationsprogramm weiterbearbeitet werden kann.

Wenn Sie den schnellen Überblick verlassen, schlägt die Software vor, die persönlichen Einstellungen zu speichern:

- Um die Statistiken nochmals entsprechend den aktivierten Spalten anzuzeigen, verwenden Sie die Option Vorschau, Exportieren oder Seitenansicht der persönlichen Einstellungen.
- Um die Statistiken mit den Standardspalten anzuzeigen, verwenden Sie die Option Vorschau, Exportieren oder Seitenansicht der Standardeinstellungen.

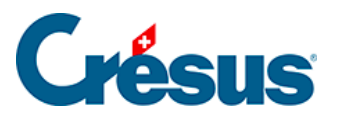

Unter den Berichten steht auch eine Auswahl von Benutzerdefinierten Statistiken zur Verfügung, um Statistiken aufzurufen, die Sie selbst definieren können. Die Definition einer benutzerdefinierten Strategie wird in diesem Handbuch nicht beschrieben. Bei Bedarf beraten wir Sie gern.